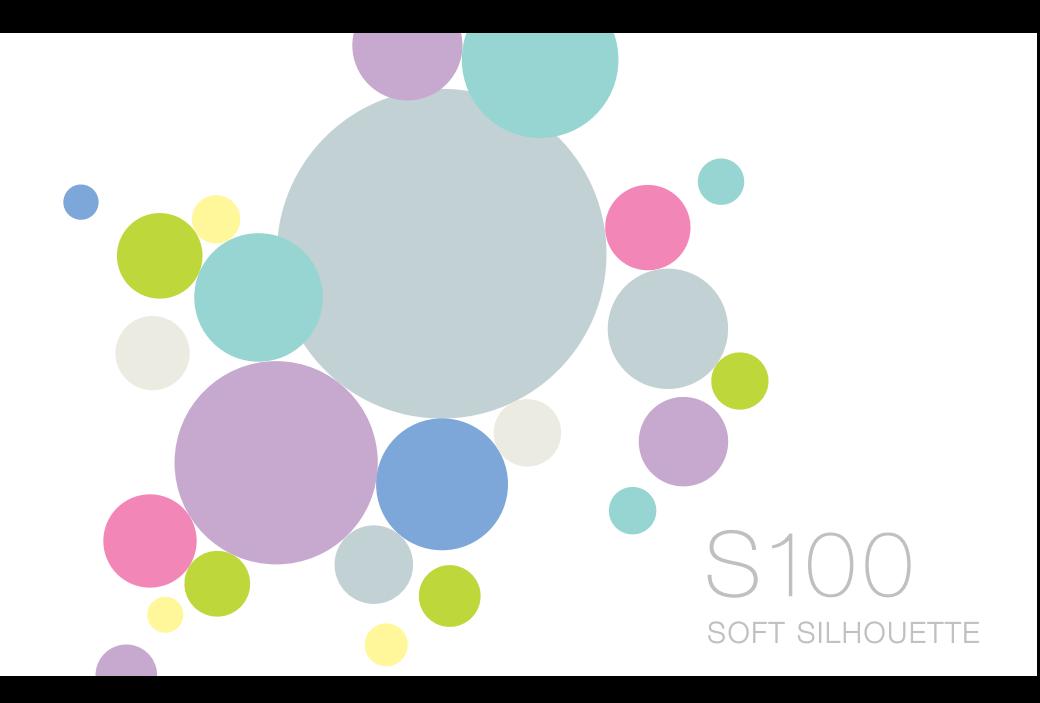

# Table des matières...

#### Chapitre 01 Prise en main

- $\Delta$ Composants
- Emplacement des commandes 5
- Configurations d'écran  $\mathcal{R}$
- 7 Installer des programmes

#### Chapitre 02 Découvrir les fonctions de base

- $\Omega$ Mettre le produit sous tension/hors tension et Choisir les modes
- 10 Afficher la demière liste de lecture et Modifier le papier peint
- 11 Utiliser les fonctions de verrouillage et de réinitialisation
- 12 Connecter le produit

#### Chapitre 03 Utiliser le S100

- 17 Musique
- 19 Vidéos
- 21 DBM/DAR
- 23 Images
- 25 Radio FM
- Enregistrement 27
- 29 Texte
- Extras/Jeux flash .31
- 32 Extras/Parcourir le périphérique

+ Les fonctions DMB/DAB peuvent varier selon les modèles.

#### Chapitre 04 Configurer le S100

34 Paramètres

#### Chapitre 05 Autres informations

- 38 Utiliser iriver plus 4
- 41 Copyrights/certification/marque déposée/exemption
- 42 Informations importantes relatives à la sécurité
- 45 Diagnostic des pannes

#### IfIver S100

**THVEF STOO** 

### Chapitre 01 Prise en main

- 4 Composants
- 5 Emplacement des commandes
- 6 Configurations d'écran
- 7 Installer des programmes Installer iriver plus 4

Composants Les composants peuvent faire l'objet de modifications sans avis préalable à des fins d'amétoration des performances ou de la

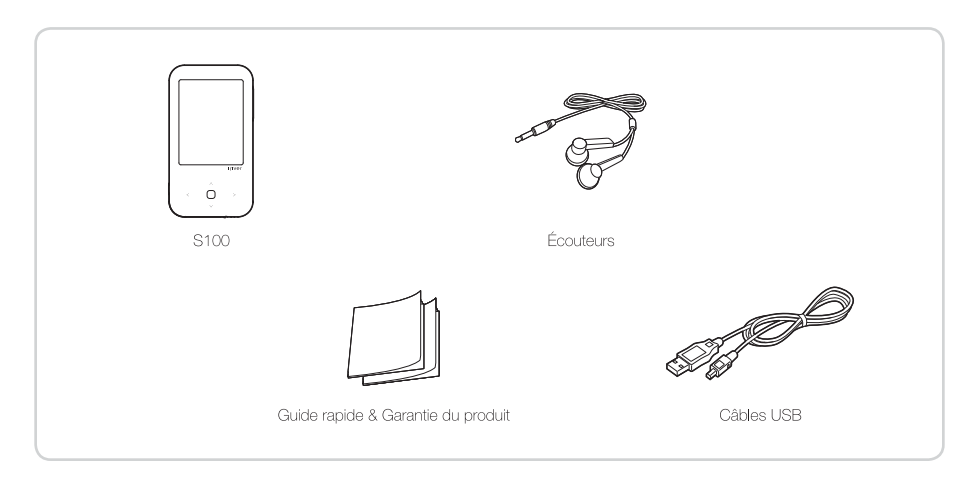

### Der Aufbau des Geräts

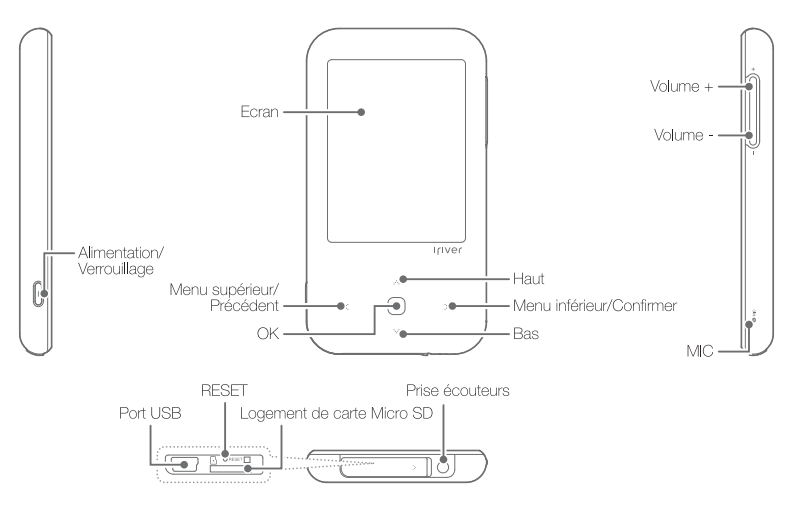

05 Prise en main

# Configurations d'écran

Mode Musique

#### Mode Badio FM

#### Mode Enregistrement

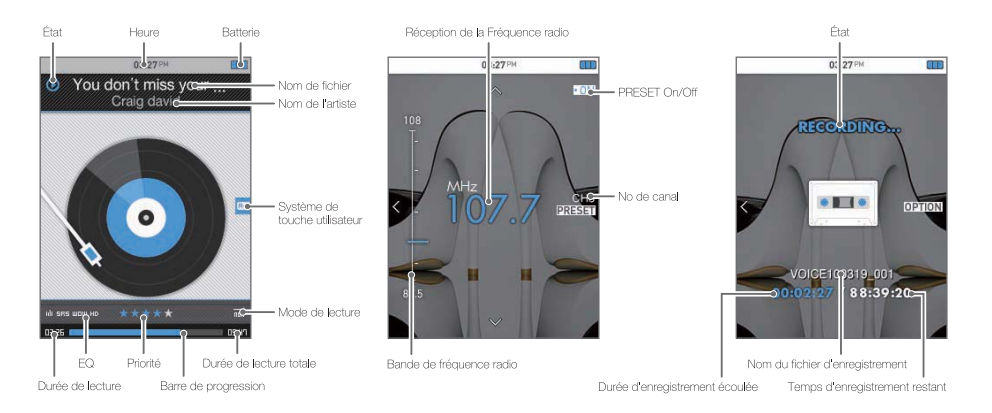

#### Installer iriver plus 4

- 1. Téléchargez iriver plus 4 sur la page d'accueil iriver (www.iriver.com) puis exécutez le fichier. L'écran d'installation du programme s'affiche.
- 2. Cliquez sur liriver plus 41 et suivez les instructions du programme d'installation pour terminer le processus d'installation.

Les spécifications minimales requises pour l'ordinateur sont les suivantes :

- · Windows@ 2000/XP
- Intel® Pentium® 233 MHz ou sunérieur - Mémoire : 64 Mo ou supérieur - Espace libre supérieur à 30 Mo - Carte son et haut-parleur 16 bits
- Microsoft Internet Explorer V 6.0 ou supérieur - Moniteur SVGA ou haute résolution (résolution 1024 x 768 mini.)
- · Spécifications Windows® Vista (pour Windows® Vista, notez que seule la version 32 bits est prise en charge.)
- Intel® Pentium® 800 MHz ou supérieur - Mémoire : 512 Mo ou supérieur - Espace libre supérieur à 20 Mo - Carte son et haut-parleur 16 bits
- Microsoft Internet Explorer V, 6.0 ou supérieur - Moniteur SVGA ou haute résolution (résolution 1024 x 768 mini.)
- · Spécifications Windows® Vista (pour Windows® Vista, notez que seule la version 32 bits est prise en charge.)
- Processeur 1 GHz ou supérieur 32 bits - Mémoire : 1 Go ou supérieur
- Espace libre supérieur à 16 Go

- Périphérique araphique DirectX 9 avec pilote WDDM 1.0 supérieur

- Moniteur SVGA ou haute résolution (résolution 1024 x 768 mini.)

Pour obtenir plus de détails sur iriver plus 4, veuillez vous reporter aux pages 38~40.

#### 07 Prise en main

### Chapitre 02 Découvrir les fonctions de base

- 9 Mettre le produit sous tension/hors tension et Choisir les modes Mettre sous tension/hors tension Choisir les modes
- 10 Afficher la demière liste de lecture et Modifier le papier peint Afficher la dernière liste de lecture Modifier le papier peint
- 11 Utiliser les fonctions de verrouillage et de réinitialisation

Utiliser la fonction de verrouillage Utiliser la fonction de réinitialisation

### 12 Connecter le produit Brancher des écouteurs Charger la batterie Insérer/retirer la carte Micro SD Cartes Micro SD recommandées Connecter le produit à l'ordinateur Déconnecter le produit de l'ordinateur Copier des fichiers (dossiers) du S100 Supprimer des fichiers (dossiers) du S100

# Mettre le produit sous tension/hors tension et Choisir les modes

#### Mettre sous tension/hors tension

- 1. Appuvez sur le bouton [ = ] sur le côté gauche pour mettre le produit sous tension.
- 2. Quand le produit est sous tension, placez  $\left| \epsilon \right| \Longleftrightarrow$  I sur la position de droite pour mettre le produit hors tension.

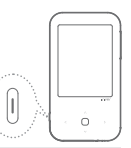

- Ce modèle possède une fonction d'économie d'énergie automatique afin de réduire la consommation d'énergie de la batterie. En fonction des paramètres du mode d'économie d'énergie. le produit se mettra automatiquement hors tension si les touches ne sont pas utilisées pendant une durée définie. Pour obtenir plus d'informations sur les paramètres. reportez-vous à Paramètres-Paramètres du timer-Arrêt Programmi (Se reporter à la page 35).
- La méthode de mise hors tension et la consommation d'énergie de batterie peuvent varier en fonction des paramètres définis dans le mode de mise hors tension. Pour plus d'informations, reportez-vous à [Paramètres - Paramètre avancé - Type d'arrêt]. (Se reporter à la page 36.) · Mode veille
	- Si vous éteignez puis redémarrez le produit, la dernière fonction utilisée s'affiche.
	- La consommation d'énergie de la batterie est faible.
	- · Mode mise hors tension
	- Si vous éteignez puis redémarrez le produit, l'écran initial s'affiche. Revenir sur le fichier stocké dans le produit prendra un peu de temps.
	- La consommation d'énergie de la batterie est nulle.

### Choisir les modes

1. Mettez le produit sous tension pour afficher l'écran du mode principal.

Dans n'importe quel mode, maintenez le bouton [ < ] enfoncé pour afficher l'écran du mode principal.

2. Appuyez sur le bouto n [ . . / . . ] pour sélectionner le mode et appuyez sur le bouton [ ; ] ou [ O ] pour entrer dans le mode

#### na. Découvrir les fonctions de base

# Afficher la dernière liste de lecture et Modifier le papier peint

#### Afficher la dernière liste de lecture

- 1. Dans le mode principal, sélectionnez le bouton [  $\sim$  /  $\sim$  ] pour afficher la liste de musique, puis maintenez enfoncé [  $\sim$  ] pour afficher la demière liste de lecture. La demière liste de lecture s'affiche dans le mode lMusiquel / Midéo] / [Images] un par un.
- 2. Appuyez sur le bouton [  $\sim$  /  $\sim$  ] pour sélectionner l'élément de votre choix et appuyez sur le bouton [ > ] ou [O] pour lire le fichier sélectionné.

#### Modifier le papier peint

- 1. Dans le mode principal, appuvez sur [  $\sim$  /  $\sim$  ] pour choisir les modes et appuvez sur [ < 1 pour afficher la modification du papier peint.
- 2. Appuvez sur [  $\sim$  /  $\sim$  ] pour sélectionner l'écran de papier peint de votre choix et appuvez sur [O ] pour appliquer le changement de papier peint.

- Dans la liste de lecture récente, appuyez sur [ .^. / 'v' ] pour sélectionner des fichiers image et maintenez enfoncé [ \*\* ] pour afficher l'écran de mode principal.
- Pour modifier un écran de papier peint. les fichiers image doivent être stockés dans le dossier (Images-Arrière-plan).
- Nous vous conseillons une résolution de 240°320 pour les images stockées dans le dossier [Images-Arrière-plan]. (Les fichiers avec une résolution élevée ralentissent la vitesse du système.)

# Utiliser les fonctions de verrouillage et de réinitialisation

#### Utiliser la fonction de verrouillage

1. Si vous appuvez sur le bouton [  $\implies$  ] tandis que vous utilisez l'appareil, celui-ci se verrouillé.

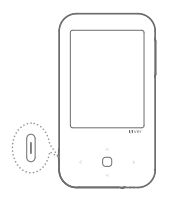

2. Vous pouvez déverrouiller l'appareil en appuyant sur le bouton  $\equiv$ 1.

Si l'écran est allumé, la fonction de verrouillage est activée ou désactivée.

### Utiliser la fonction de réinitialisation

1. Si les boutons ne fonctionnent pas alors que l'appareil est en cours d'utilisation, ouvrez le capot de la partie inférieure pour libérer le couvercle et appuvez sur **IRESETI.** 

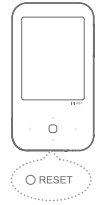

- En cas d'utilisation de la fonction de réinitialisation. l'heure en cours ainsi que les données de la mémoire ne sont pas effacées.
- Si le bouton de réinitialisation est enfoncé, l'appareil sera automatiquement éteint puis rallumé. Si la fonction de mise sous tension automatique échoue, appuyez sur le bouton [  $\implies$  ] pour mettre le produit sous tension.

11 Découvrir les fonctions de base

### Brancher des écouteurs

1. Branchez les écouteurs sur la prise écouteurs.

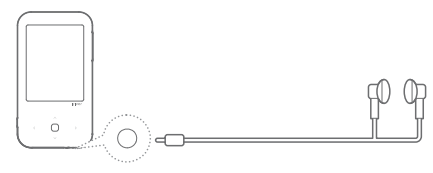

#### Charger

- 1. Allumez l'ordinateur et raccordez le S100 à l'aide du câble USB foumi.
- 2. La batterie interne se recharge automatiquement.

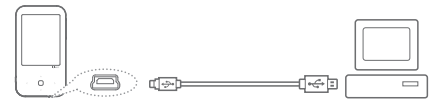

- N'utilisez aucun autre câble USB que celui qui vous est foumi. Ceci neut provoquer une panne.
- Vérifiez si le produit est connecté à un port USB 2.0 haute tension. Il est possible que certains ports USB basse tension (intégrés à certains périphériques comme les claviers ou les concentrateurs USB sans alimentation interne) ne fournissent pas suffisamment d'énergie pour recharger le produit.
- Lorsque le PC est en mode veille, le produit ne peut être rechargé.
- Ne rechargez le produit qu'à température ambiante. Le produit ne peut être rechargé s'il fait trop chaud ou trop froid.
- La batterie sera complètement chargée au bout de 3,5 heures. (Suite à un déchargement total de la batterie, mise hors tension)
- La durée d'utilisation d'une batterie chargée raccourcit avec le temps.
- Le temps de charge peut augmenter si vous utilisez le produit tout en le rechargeant.
- Les adaptateurs destinés à d'autres produits ne sont pas pris en charge par le \$100

### Insérer/retirer la carte Micro SD

- 1. Mettez le produit hors tension, placez la carte Micro SD (voir la figure ci-dessous) dans le logement de carte SD et insérez-la en appuvant légèrement.
- 2. Appuyez de nouveau sur la carte pour la retirer.

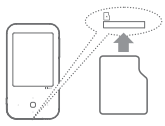

- Insérez/retirez la carte Micro SD lorsque le produit est hors tension.
- La carte Micro SD ne doit pas être insérée/retirée en forçant. Ceci peut endommager la carte Micro SD ou provoquer une panne.
- Ne retirez pas la carte Micro SD lorsqu'elle est utilisée. Ceci peut entraîner une suppression de données, provoquer une panne ou endommager la carte Micro SD,
- Veillez à ne pas insérer/retirer la carte Micro SD à plusieurs reprises.
- Si la carte Micro SD n'est pas positionnée correctement. le produit peut présenter un dysfonctionnement et la carte peut rester coincée.

### Cartes Micro SD recommandées

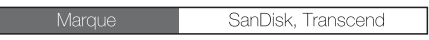

- Finicas d'utilisation de cartes Micro SD autres que les cartes recommandées. le produit peut présenter un dysfonctionnement.
- Le taux de transfert de la carte Micro SD peut varier en fonction de l'état PC.
- Les cartes Micro SD ne peuvent être formatées à l'aide de ce produit. Utilisez un lecteur de carte ou iriver plus pour effectuer le formatage.
- IL Lorsque vous formatez une carte Micro SD, toutes les données sont supprimées, donc sauvegardez les données avant d'effectuer un formatage.
- Si une carte Micro SD n'est pas reconnue ou en cas de dysfonctionnements. réessavez de l'utiliser après l'avoir formatée.
- Les cartes Micro SD doivent être achetées séparément.
- Pour ce produit, il est recommandé d'utiliser une carte Micro SD jusqu'à 8 Go.

#### 13. Découvrir les fonctions de base

### Connecter le produit à l'ordinateur

- 1. Mettez le produit sous tension en appuvant sur le bouton [  $\implies$  ] sur la gauche.
- 2. Allumez l'ordinateur et reliez l'appareil à l'ordinateur à l'aide d'un câble USB.

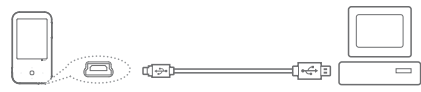

- 3. Si le S100 est correctement connecté, l'affichage sera tel que décrit ci-dessous. Sélectionnez le mode souhaité en appuyant sur le bouton [  $\sim$  /  $\sim$  ] puis appuyez sur le bouton [ O ].
	- Alimentation seulement : le produit se recharge et un fichier est en cours de lecture.
	- Alimentation & données : le produit se recharge et des données sont en cours de transfert.
	- **E.** Pour une connexion à l'ordinateur sans problèmes, établissez la connexion lorsque toutes les fonctions sont arrêtées.
	- Connectez le produit à un port USB 2.0 haute tension. Si le produit est connecté à un clavier ou à un concentrateur USB sans almentation électrique propre, la connexion à l'ordinateur ne sera peut-être pas sans problèmes einen USB-Hub ohne eigene Stromversorgung angeschlossen ist. könnte die Verbindung gestört sein.

### Déconnecter le produit de l'ordinateur

1. Cliquez sur l'icône de la barre des tâches de l'ordinateur. pour déconnecter l'appareil en toute sécurité.

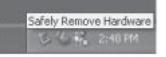

2. Confirmez la déconnexion de l'appareil en cliquant sur [Confirmer].

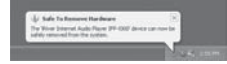

- L'Icône peut être cachée dans la barre des tâches dans les systèmes d'exploitation tels que Windows XP. Les joônes cachées peuvent être affichées en diquant sur l'indicateur.
- La déconnexion en toute sécurité ne peut être effectuée si des programmes d'application tels que Windows Explorer ou Windows Media Player sont en cours d'utilisation. Assurez-vous de déconnecter l'appareil en toute sécurité après avoir fermé tous les programmes d'application actifs.
- Si la déconnexion en toute sécurité échoue, réessayez plus tard. En cas d'échec de la déconnexion en toute sécurité, des pertes de données peuvent survenir.

#### 14. Découvrir les fonctions de base

### Copier des fichiers (dossiers) dans le produit

1. Après avoir sélectionné le fichier/dossier à copier depuis l'ordinateur, le fichier/dossier sélectionné sera copié si vous effectuez un glisser-déposer sur le lecteur aiouté.

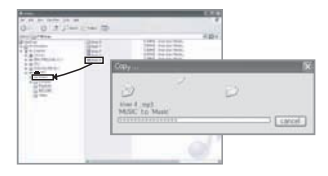

- Vérifiez que l'appareil est correctement relié à l'ordinateur.
- Si l'ordinateur ou le produit est hors tension ou si le câble USB est déconnecté alors qu'un fichier/dossier est en cours de copie ou de déplacement. la mémoire risque d'être sérieusement endommagée.
- Le taux de transfert peut varier en fonction de l'ordinateur ou de l'environnement OS disponible pour votre région.
- Il est recommandé de sauvegarder les fichiers multimédias à l'aide de iriver plus 4.

### Supprimer des fichiers/dossiers

- 1. Sélectionnez les fichiers/dossiers à supprimer, cliquez avec le bouton droit de la souris sur ces fichiers/ dossiers et sélectionnez [Supprimer].
- 2. Cliquez sur lOuil si la fenêtre lConfirmer la suppression du fichier/ dossier1 et les fichiers/dossiers sélectionnés sont supprimés.

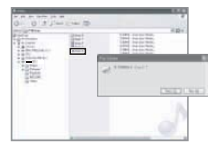

#### 15. Découvrir les fonctions de base

## Chapitre 03 Utiliser le S100

#### 17 Musique

Sélectionner des titres Lire de la musique Fonctionnalités additionnelles

#### 19 Vidéos

Sélectionner des vidéos Lire des vidéos Fonctionnalités additionnelles

#### 21 DMR/DAR

Lire du DMB/DAR Afficher et lire une diffusion DMB Fonctionnalités additionnelles

#### 23 Images

Sélectionner une image Afficher des images Fonctionnalités additionnelles

#### 25 Radio EM

Exécuter la radio EM Écouter la radio EM Eonctionnalités additionnelles

#### 27 Enregistrements

Enregistrement Fonctionnalités additionnelles

#### Texte  $20$

Sélectionner des textes Afficher des textes Fonctionnalités additionnelles

#### 31 Extras | Jeux flash Sélectionner des jeux Jouer à des jeux

32 Extras | Parcourir le périphérique Parcourir le périphérique Supprimer un fichier

# **Musique**

### Sélectionner des titres

- 1. Si vous sélectionnez [Musique] dans le mode principal, la liste de recherche s'affiche
- 2. Appuyez suit le bouton [  $\cdots$  /  $\cdots$  /  $\lesssim$  /  $>1$ , sélectionnez la liste de votre choix, appuyez sur le bouton [  $>$  ] ou le bouton [ O] pour lire la liste de musique sélectionnée.
- 3. Appuvez sur le bouton [  $\sim$  /  $\sim$  /  $\leq$  /  $\geq$  1, sélectionnez le titre que vous souhaitez écouter, appuyez sur le bouton
	- [ > ] ou sur le bouton [ O ] pour lire le titre sélectionné.
	- : Accéder au menu/dossier supérieur
	- > / O : Accéder au menu/dossier inférieur
	- A / v : Se déplacer dans la liste
	- Dans Musique Parcourir le périchériquel, la musique peut faire robiet de recherche par dossier,
	- Dans le mode (Musique), seuls les fichiers musicaux situés dans le dossier Musique sont affichés. Pour rechercher et lire des fichiers musicaux situés dans d'autres dossiers, utilisez le mode (Extras - Parcourir le périphérique).
	- Formats de fichier pris en charge : MP3(8-320 Kbits/s), WMA(8-320 Kbits/s), ASF, FLAC, APE
	- Les listes de lecture peuvent être gérées à l'aide d'iriver plus 4.
	- Durée de lecture continue : Max 42 heures (MP3, 128 Khits/s, volume 20, EQ normal, écran éteint)
	- Les listes de lecture peuvent être gérées dans (Paramètres Paramètre avancé - Reconstruction bibliothèque].

### Lire de la musique

- · Réglez le volume en appuvant sur  $[+/-]$  lorsque la musique est en cours de lecture.
- Si vous appuyez sur [ O ] alors que la musique est en cours de lecture, la musique s'arrête/reprend.
- · Si vous maintenez enfoncé [. ~. / ~ ] alors que la musique est en cours de lecture, yous effectuez un rembobinage/une avance rapide sur le fichier.
- · Si vous appuvez sur [  $\land$  /  $\lor$  ] alors que vous écoutez de la musique. la lecture du fichier précédent/suivant est lancée.
- · Si vous appuyez sur [ : ] en cours de lecture, l'action prédéfinie est exécutée selon les spécifications de configuration (Touche utilisateuri des fonctionnalités additionnelles Musique.
	- Répétition A-B : sélectionnez Répétition A-B et appuyez sur le bouton [34] pour sélectionner le point A et afficher l'écran de lecture. Appuvez à nouveau sur le bouton [ : ] pour sélectionner le point B. La lecture s'effectue désormais de manière répétée entre le point A et le point B. Appuyez à nouveau sur le bouton [51 pour désactiver la lecture répétée,
	- Sélectionner EQ : appuyer sur [ } ] en cours de lecture permet d'activer EQ
	- Mode de lecture : appuyer sur l' > 1 en cours de lecture permet d'activer le mode de lecture.
- Maintenez enfoncé [ O ] en cours de lecture pour afficher la fenêtre IModifier écran] et définir les éléments à afficher à l'écran. Sélectionnez un élément en appuvant sur [-^- / \-r' ], puis appuvez sur [O] pour sélectionner/annuler, Sélectionnez [Confirmer] une fois la configuration terminée, puis appuvez sur l∩l pour terminer la modification de l'écran.

17 Littliser le S100

# **Musique**

### Fonctionnalités additionnelles

- 1. La liste des fonctionnalités additionnelles s'affiche si vous maintenez enfoncé [ > 1 dans l'écran de veille ou lorsqu'un fichier est en cours de lecture.
- 2. Appuyez sur le bouton [ ... / ... ] loour sélectionner la fonctionnalité additionnelle et appuyez sur le bouton [ :- ] ou [ O ] pour afficher la fenêtre de configuration. √ : Permet d'accéder à la liste supérieure
- 3. Appuyez sur le bouton [ ^ / ~ ]pour configurer la fonctionnalité et appuvez sur le bouton [ : 1 ou [ O ] pour sauvegarder/l'utiliser.
- · Touche utilisateur : permet de définir l'action effectuée lorsque la touche [ ; ] est enfoncée en cours de lecture.
	- Répétition A-B : permet d'appliquer la Répétition A-B.
	- Sélectionner EQ : permet de définir l'EQ.
	- Mode de lecture : permet de définir le mode de lecture.
- · Ajouter un signet : les signets sont des points spécifiques dans le temps.
	- \* Les signets récemment ajoutés sont stockés dans [Musique-Liste des signets].
	- Si vous sélectionnez un signet dans la liste des signets et que vous appuyez sur [ ○ ], le signet sélectionné s'affiche.
	- Si vous sélectionnez un signet et que vous appuyez longuement sur [34], une fenêtre de confirmation de suppression s'affiche, Appuvez ensuite sur l∩l pour supprimer le signet sélectionné.
- · Ajouter à la musique récemment sélectionnée : permet d'ajouter un titre de musique en cours de lecture à la Musique récemment sélectionnée sur la liste de lecture
- · Mode étude : vous devrez peut-être définir un intervalle de temps en appuyant sur [ . . / . . ] en cours de lecture.
- · Mode de lecture : permet de définir le mode de lecture.
- · Sélection EQ : permet de définir l'EQ pour la lecture des films.
- · Classement : permet de définir le taux de la musique sélectionnée
- · Vitesse de recherche : permet de définir la vitesse de rembobinage/avance rapide pour la lecture des films.
- · Vitesse de lecture : permet de régler la vitesse de lecture des titres
- · Affichage des paroles : permet d'afficher les paroles à l'écran, dans le cas où le fichier musical en cours de lecture contient les paroles.

\* La fonction d'affichage des parcles est uniquement prise en charge pour le coréen.

. Si un titre de musique est lu après avoir fait l'objet d'une recherche dans Musique-Parcourir le périohérique). les fonctionnalités additionnelles de l'Aicuter à la liste rapide) et l'Olassement) ne seront pas affichées.

#### 18 Utiliser le S100

# Vidéos

### Sélectionner des vidéos

1. Dans le mode principal, sélectionnez Vidéos pour afficher la liste des vidéos à afficher Midéo récente], [Liste des signets], Midéo]. Midéo récente] : permet de lire les films récemment visionnés. Il iste des signets] : affiche la liste des signets.

Moléos] : représente les fichiers vidéo situés dans les dossiers vidéo nar dossier.

- 2. Dans la liste, appuyez sur le bouton [  $\sim$  /  $\sim$  /  $\leq$  /  $>$  ] pour sélectionner une vidéo et appuvez sur le bouton [ : ] ou [ O ] pour la lire. → : permet d'accéder à la liste/au dossiér supérieur<br>→ / ○ : permet d'accéder à la liste inférieure/lire le fichier sélectionné.
	-
	- A / v : Permet de se déplacer dans la liste
	- Pendant la lecture d'une vidéo, l'orientation de l'image et le sens des touches sont inversées en fonction de l'orientation de l'écran.
	- Dans la liste Midéos Vidéos), vous pouvez parcourir les vidéos par dossier.
	- Dans le mode Midéos), seuls les fichiers vidéo situés dans le dossier Vidéos sont affichés. Pour lire des fichiers vidéo situés dans d'autres dossiers, utilisez le mode Explorateur de fichiers.
	- Formats de fichiers pris en charge : AVI, WMV, MP4
	- Assurez-vous d'utiliser invendus 4 lors du transfert de fichiers vidéo. Dans le cas contraire, des erreurs inattendues surviennent pendant la lecture des vidéos. (En cas de transfert via d'autres programmes, la lecture sera peut-être impossible ou présentera des erreurs inattendues, en fonction de la résolution des fichiers, du débit de transmission des bits ou de la vitesse de lecture.)
	- Si un fichier de sous-titres est présent (.smi), vous pouvez rencoder avec un fichier vidéo à l'aide d'inver plus 4. (Assurez-vous de faire correspondre les noms des vidéos et des fichiers de sous-titres.)
	- Durée de lecture continue : Max. 7,5 heures (AVI / Vidéo : 320 X 24040@30fps, 1Mbits/s / Audio : MP3, 128 Kbits/s, 444.1 Khz, avec un volume de niveau 20) La durée de lecture peut varier selon le type de film

### Lire une vidéo

- $\bullet$  En cours de lecture, appuyez sur le bouton  $\left[\begin{array}{cc} +/ \end{array}\right]$ pour réaler le volume.
- · En cours de lecture, appuyez sur le bouton [O ] pour mettre en pause/reprendre la lecture.
- · En cours de lecture, maintenez enfoncé le bouton [  $\sim$  /  $\sim$  ] pour effectuer un retour rapide ou une avance rapide.
- En cours de lecture, appuyez sur le bouton  $\left[ \ \wedge \ /\ \vee \ \right]$ pour passer au fichier précédent/suivant.
- En cours de lecture, appuyez sur le bouton [ : ] pour configurer la fonctionnalité en fonction des paramètres lTouche utilisateurl.
	- Ajouter un signet : appuyez sur [ : ] en cours de lecture pour ajouter l'emplacement de lecture à la liste des signets.
	- \* Le signet récemment ajouté est stocké dans Midéo-Liste des signets].
	- Si vous sélectionnez un signet dans la liste des signets et que vous appuyez sur [O], le signet sélectionné s'affiche.
	- Si vous sélectionnez un signet dans la liste des signets et que vous appuyez longuement sur [  $\geq$  ], une fenêtre de confirmation de suppression s'affiche. Appuyez ensuite sur [O] pour supprimer le signet sélectionné.
	- Mode de lecture : appuyer sur [ > ] permet de changer le mode de lecture (Répéter).
	- Sélectionner EQ : appuver sur [ :> ] permet de changer l'EQ.

# Vidéos

### Fonctionnalités additionnelles

- 1. Pendant la lecture d'un fichier ou à l'écran de veille, maintenez enfoncé le bouton [ : - ] pour afficher les fonctionnalités additionnelles.
- 2. Appuyez sur le bouton [ ... / ... ] bour sélectionner la fonctionnalité additionnelle et appuyez sur le bouton [ : - ] ou [ O ] pour afficher la fenêtre de configuration. < : Permet d'accéder à la liste supérieure
- 3. Appuvez sur le bouton [  $\sim$  /  $\sim$  lpour configurer la fonctionnalité et appuvez sur le bouton [ : 1 ou [ O ] pour sauvegarder/l'utiliser.
	- **E Pendant la lecture d'une vidéo. l'orientation de l'image et le sens des touches** sont inversés en fonction de l'orientation de l'écran
- · Touche utilisateur : permet de définir l'action effectuée lorsque la touche [ > ] est enfoncée en cours de lecture.
- Aiouter un signet : permet d'aiouter l'emplacement d'un film en cours de lecture à la liste des signets.
- Mode de lecture : permet de définir le mode de lecture.
- Sélectionner EQ : permet de définir le mode EQ
- · Capture d'écran : permet d'effectuer une capture d'écran d'un film en cours de lecture.
- · Paramètre d'écran : permet de définir la méthode d'affichage des films.
- · Mode reproduction : permet de définir le mode de lecture Répéter pour les films.
- · Sélection EQ : permet de définir l'EQ pour la lecture des films.
- · Vitesse de recherche : permet de définir la vitesse de rembobinage/avance rapide pour la lecture des films.
- · Avance rapide : permet de définir la vitesse de lecture des films.
- · Sous-titres : permet d'afficher les sous-titres à l'écran, dans le cas où le fichier vidéo en cours de lecture contient des sous-titres
- · Format de la police : permet de définir le format du titre.
- · Reprise : permet de rependre une vidéo à partir du point de lecture ou à partir du début.
- · Information : Permet d'afficher des informations sur le fichier sélectionné

Les fonctions DMB/DAB peuvent varier selon les modèles, Équipé d'un récepteur DMB/DAB intégré, ce produit permet de profiter des DMB/DAB émissions de télé ou de radio transmises par la station d'émission DMB/DAB.

### Lire du DMB/DAB

- 1. Sélectionnez [DMB/DAB] dans le mode principal pour recevoir la fréquence de diffusion sélectionnée en demier.
- 2. Appuvez sur [  $\cdot$  ] pour afficher la liste des chaînes de télévision et appuvez sur [v] pour afficher la liste des canaux de radio pendant que vous recevez les programmes diffusés.
- 3. Sélectionnez la fréquence de diffusion en appuvant sur [  $\sim$  /  $\sim$  ] dans la liste de diffusion. Appuvez ensuite sur [  $>$ ou  $\overline{\cap}$  I pour recevoir la fréquence de diffusion sélectionnée.
	- Si yous ne trouvez aucun canal utilisé initialement, appuyez sur f n 1 pour rechercher les canaux
	- E L'écran pivote pendant la réception de la diffusion DMB/DAB et l'action des touches est également modifiée selon la rotation de l'écran.
	- Pendant la réception d'une diffusion DMB/DAB, assurez-vous de connecter les écouteurs qui servent d'antenne. (Utilisez les écouteurs foumis avec le produit, L'utilisation de tout autre écouteur risque de réduire le taux de réception.)
	- La réception de la diffusion DWB présentera peut-être des difficultés en fonction des régions ou des conditions d'émission des stations de diffusion de DMB/DAB terrestre. La réception sera notamment réduite si vous vous trouvez aux dessous du niveau de la terre ou à l'intérieur d'un hâtiment
	- Durée de lecture continue DMB TV : Max. 6 heures (avec un volume de niveau 20)

### Afficher et lire une diffusion DMB

- Réglez le volume en appuvant sur le bouton  $[+/-]$ pendant la réception d'un programme diffusé.
- Appuvez une fois sur [O ] pour enregistrer les images /le son d'un programme en cours de réception ; appuvez à nouveau sur le bouton pour arrêter l'enregistrement.

- Si la mémoire libre pour l'enregistrement ou la charge de la batterie n'est pas suffisante. l'enregistrement des images/du son est automatiquement arrêté.
- Les fichiers images/sons enregistrés sont stockés dans le répertoire d'images/ sons dans les formats suivants. DMB : nom de canal AAMM.LI XXX.AVI DAB : nom de canal AAMMJJ XXX.MP2 DAB+: nom de canal AAMMJJ XXX.DAP (AA : année, MM : mois, JJ : jour, XXX : ordre de stockage)

# DMB/DAB

### Fonctionnalités additionnelles

- 1. Maintenez enfoncé [ : ] en cours de réception pour afficher la liste des fonctionnalités additionnelles.
- 2. Appuvez sur le bouton [  $\sim$  /  $\sim$  ]pour sélectionner la fonctionnalité additionnelle et appuyez sur le bouton [ > ] ou [ O ] pour afficher la fenêtre de configuration. √ : Permet d'accéder à la liste supérieure
- 3. Appuyez sur le bouton [ · / · · ]pour configurer la fonctionnalité et appuyez sur le bouton [ > ] ou [ O ] pour sauvegarder/l'utiliser.

E L'écran pivote pendant la réception de la diffusion DMB/DAB et l'action des touches est également modifiée selon la rotation de l'écran,

- · Affichage écran DAB : permet de sélectionner la méthode d'affichage lorsque vous écoutez la radio DMB/DAB.
	- DLS Only : seuls les caractères seront affichés à l'écran,
	- SI S Only : seules les images seront affichées à l'écran.
	- SLS & DLS : les caractères et les images seront affichés à l'écran.
- · Listes d'enregistrements images/sons : affiche le répertoire des fichiers d'images/sons enregistrés.
	- Si vous sélectionnez un fichier en appuyant sur [ A / V ], puis si vous appuyez sur [ > ] ou [ O ], le fichier est lu.
	- Si vous sélectionnez un fichier en appuyant sur [A, / V ], puis si vous appuyez longuement sur [ : ], une fenêtre de confirmation de suppression de fichier s'affiche. Appuvez ensuite sur [∩] pour supprimer le fichier.
- · Balayage auto : permet de rechercher les diffusions et de les stocker dans un répertoire.

# Images

### Sélectionner une image

1. Dans le mode principal, sélectionnez [Images] pour afficher ITout lire] et [Image].

Tout lire1 : permet d'afficher toutes les images avec des bases de données stockées dans le produit. Les bases de données peuvent être reproduites dans (Paramètre-Paramètre avancé-Reconstruction bibliothèque), Ilmages] : affiche les fichiers image situés dans des dossiers image par dossier.

- 2. Dans la liste, appuvez sur  $\left[ \sqrt{N}/\sqrt{N} \right]$  > 1 pour sélectionner l'image et appuyez sur le bouton [ > ] ou [O] pour visualiser l'image en mode Plein écran.
	- < : Permet d'accéder au dossier supérieur.
	- > / O : Permet d'accéder au dossier inférieur. Permet d'afficher l'image en plein écran.
	- A / v : Permet de se déplacer dans la liste
	- Formats de fichiers pris en charge : JPG, BMP, PNG, GIF (images fixes) (Certains types de fichiers ne seront peut-être pas entièrement compatibles.)
	- Assurez-vous d'utifser inver plus 4 lorsque vous transférez un fichier image. Dans le cas contraire, des erreurs inattendues peuvent survenir lors de la visualisation de l'image.
	- Dans le mode limages), seules les images présentes dans les dossiers image peuvent être affichées. Si vous souhaitez afficher d'autres images, effectuez une recherche dans le mode (Extras - Parcourir le périphérique) pour les visualiser.

### Afficher des images

- · Lorsque vous affichez des images, appuyez sur le bouton [O] pour démarrer/arrêter un diaporama.
- · Lorsque vous affichez des images, appuyez sur le bouton [ > ] pour faire pivoter l'image dans le sens des aiquilles d'une montre.
- · Lorsque vous affichez des images, appuyez sur le bouton [  $\sim$  /  $\sim$  ] pour visualiser l'image précédente/ suivante

#### 23 Utiliser le S100

## Images

### Fonctionnalités additionnelles

- 1. Lorsque vous affichez des images, maintenez enfoncé le bouton [ > ] pour afficher les fonctionnalités additionnelles.
- 2. Appuvez sur le bouton [  $\sim$  /  $\sim$  ]pour sélectionner la fonctionnalité additionnelle et appuvez sur le bouton [ > ] ou [ O ] pour afficher la fenêtre de configuration. √ : Permet d'accéder à la liste supérieure
- 3. Appuyez sur le bouton [ · / · · ]pour configurer la fonctionnalité et appuvez sur le bouton [ > ] ou [ O ] pour sauvegarder/l'utiliser.
- · Zoom avant : permet d'agrandir l'image.
- · Décalage de l'image : permet de définir la durée pendant laquelle une image reste affichée au cours d'un diaporama.
- · Effet de transition : permet de définir l'effet de transition d'un diaporama.
- · Aiuster à l'écran : permet d'afficher les images en aiustant leur taille à l'écran.

En fonction de la résolution de l'Image, le zoom avant ne sera peut-être pas disponible.

# **Radio FM**

#### Exécuter la radio EM

- 1. Si vous sélectionnez [Radio FM] dans le mode principal, la fréquence radio sélectionnée en demier sera recue.
- 2. Sélectionnez une fréquence radio en appuvant sur be /sell

### Écouter la radio EM

- · Réglez le volume pendant que vous écoutez la radio en appuyant sur le bouton  $[ + / - ]$ .
- · Activez ou désactivez la présélection en appuvant sur [ > ] en cours d'écoute.
- · Réglez le signal de fréquence sur un niveau supérieur ou inférieur en désactivant la présélection et en appuyant sur [^\/\v^].
- · Réglez le signal de fréquence sur un niveau supérieur ou inférieur pouvant être reçu en désactivant la présélection et en appuyant sur [.... / ... ].
- · Réglez le canal présélectionné sur un niveau supérieur ou inférieur en activant la présélection et en appuvant sur [.... / ... ].
- · Enregistrez la radio pendant que vous l'écoutez en appuyant sur le bouton [O ] puis arrêtez l'enregistrement en appuvant à nouveau sur le bouton [O].
- Lorsque vous écoutez la radio, les écouteurs servent d'antenne. Assurez-vous de les brancher. (Utilisez les écouteurs fournis. Si vous utilisez d'autres écouteurs, le taux de réception risque d'être réduit.).
- Si la mémoire libre ou la charge restante est insuffisante. l'enregistrement est automatiquement arrêté.
- E Le fichier enregistré est sauvegardé dans les Enregistrements FM au format suivant, TUNERAAMMJJXXX,WMA (AA : année, MM : mois, JJ : jour, XXX : numéro séquentiel)
- La taille du fichier pour une minute varie en fonction de la qualité d'enregistrement. Faible : environ 480 Ko/ Moyenne : environ 960 Ko/ Élevée : environ 1,44 Mo

#### 25 Utiliser le S100

# **Radio FM**

### Fonctionnalités additionnelles

- 1. La liste des fonctionnalités additionnelles s'affiche si vous maintenez enfoncé [ : ] en cours d'écoute.
- 2. Appuvez sur le bouton [  $\sim$  /  $\sim$  ]pour sélectionner la fonctionnalité additionnelle et appuvez sur le bouton [ > ] ou [ O ] pour afficher la fenêtre de configuration. √ : Permet d'accéder à la liste supérieure
- 3. Appuyez sur le bouton [ · / · · ]pour configurer la fonctionnalité et appuvez sur le bouton [ > 1 ou [ O ] pour sauvegarder/l'utiliser.
- · Liste d'enregistrements FM : affiche la liste des enregistrements radio.
	- Sélectionnez [x, / w] pour accéder à l'écran de veille des enregistrements.Appuvez sur le bouton [ :> ] ou [ O ] pour démarrer l'enregistrement
- Qualité d'enregistrement FM : définit la qualité d'enregistrement.
- · Enregistrer/supprimer un canal : permet d'enregistrer le signal de fréquence en cours de réception sur un canal. Si le signal de fréquence est déià disponible en tant que canal, supprimez-le,
- · Stéréo/Mono : permet de basculer entre le mode Stéréo ou Mono.
- · Recherche automatique radio : permet de rechercher les signaux de fréquence pouvant être reçus et de les enregistrer automatiquement sur des canaux. \* Jusqu'à 30 canaux peuvent être enregistrés.
- · Paramètres régionaux radio : permet de définir les fréquences de diffusion ainsi que les pas en fonction de la région.
	- Corée/Etats-Unis: 87.5~108.0 MHz
	- Japon: 76.0~108.0 MHz - Europe: 87.5~108.00 MHz

# Enregistrements

#### Enregistrement

- 1. Sélectionnez lEnregistrements) dans le menu pour afficher la fenêtre d'enregistrement en attente.
- 2. Vous pouvez démarrer l'enregistrement en appuvant sur [O] et l'arrêter en appuvant à nouveau sur [O].

- Vous ne pouvez pas régler le volume en cours d'enregistrement.
- Si la mémoire libre pour l'enregistrement ou la charge de la batterie n'est pas suffisante. l'enregistrement est automatiquement arrêté.
- Les fichiers enregistrés sont sauvegardés au format suivant, VOIXAAMMJJXXX,WMA (AA : année, MM : mois, JJ : jour, XXX : numéro enregistré)
- La taille des fichiers enregistrés par minute en fonction de la qualité d'enregistrement est telle que suit. faible : environ 480 Ko moyenne : environ 720 Ko élevée : environ 960 Ko

#### 27 Littliser le S100

# Enregistrements

### Fonctionnalités additionnelles

- 1. Si vous maintenez enfoncé [ ; ] dans la fenêtre d'enregistrement en attente, la liste des fonctionnalités additionnelles s'affiche.
- 2. Appuvez sur le bouton [  $\sim$  /  $\sim$  ]pour sélectionner la fonctionnalité additionnelle et appuvez sur le bouton [ > ] ou [ O ] pour afficher la fenêtre de configuration. √ : Permet d'accéder à la liste supérieure
- 3. Appuyez sur le bouton [  $\sim$  /  $\sim$  ]pour configurer la fonctionnalité et appuvez sur le bouton [ > 1 ou [ O ] pour sauvegarder/l'utiliser.
- · Liste d'enregistrements : affiche la liste des enregistrements vocaux.
	- Appuvez sur le bouton [ ^ / 'v' ] pour sélectionner le fichier et appuyez sur [  $\ge$  ] ou [ O ] pour le lire.
	- Appuvez sur [  $\land$  /  $\lor$  ] pour sélectionner un fichier, puis maintenez enfoncé [ > 1 pour afficher une fenêtre de confirmation de suppression de fichier. Appuyez ensuite sur [O] pour supprimer le fichier,
- · Qualité d'enregistrement : permet de définir la qualité des enregistrements vocaux.
- · Détection vocale auto : cette option permet d'effectuer un enregistrement seulement si une voix est détectée.

### Texte

### Sélectionner des textes

1. Si vous sélectionnez lTextel dans le mode principal, les listes Texte récent), [Liste des signets], Texte] s'affichent. lTexte récent1 : affiche les documents reproduits récemment. [Liste des signets] : affiche la liste des signets,

Textel : affiche les fichiers texte situés dans des dossiers texte par dossier.

2. Si vous sélectionnez un fichier à afficher en appuyant sur [  $\land$  /  $\lor$  /  $\le$  /  $\ge$  ] dans la liste, puis si vous appuyez sur [ : ] ou [ O ], le texte s'affiche.

c : permet d'accéder à la liste/au dossier supérieur

> / n : permet d'accéder à la liste/au dossier inférieur, affichage de l'écran entier en cas de sélection de fichier A / w : permet de se déplacer dans une liste

- Vous pouvez rechercher des fichiers par dossier dans l'Texte-Textel
- Dans le mode l'Textel, seuls les fichiers texte situés dans un dossier sont affichés. Les fichiers texte situés dans d'autres dossiers doivent être reproduits après avoir fait l'objet d'une recherche dans le mode (Extras Parcourir le périphérique).
- Si le texte ne s'affiche pas correctement, vérifiez les paramètres de langue dans [Choix de la langue du texte] dans les fonctionnalités additionnelles.

#### Afficher des textes

- · Si vous appuyez sur [...] dans la liste de textes, la page précédente s'affiche. Si vous appuvez sur [ v ], la page suivante s'affiche.
- · Si vous appuvez sur [: 1 lorsqu'un texte est affiché, l'action prédéfinie est exécutée selon les spécifications de configuration Touche utilisateuri des fonctionnalités additionnelles Texte.
	- Aiouter un signet : les signets sont des points spécifiques dans le temps.
	- \* Le signet récemment ajouté est stocké dans l'Texte-Liste des signets].
	- Si vous sélectionnez un signet à lire dans la liste des signets et que vous appuyez sur [ O ], le signet sélectionné s'affiche.
	- Si vous sélectionnez un signet à supprimer dans la liste des signets et que vous appuyez longuement sur [ : - ], une fenêtre de confirmation de suppression s'affiche. Appuyez ensuite sur [O] pour supprimer le signet sélectionné.
	- Modifier le thème : permet de modifier l'image d'arrièreplan et la couleur de police pour l'affichage du texte.
- · Si l'affichage du texte est interrompu. l'emplacement du fichier affiché est enregistré.
	- \* Les derniers emplacements des 10 fichiers texte les plus récents sont stockés.

### Texte

### Fonctionnalités additionnelles

- 1. Dans l'écran Texte, maintenez enfoncé le bouton [ > ] pour afficher les fonctionnalités additionnelles.
- 2. Appuvez sur le bouton [  $\sim$  /  $\sim$  ]pour sélectionner la fonctionnalité additionnelle et appuyez sur le bouton [ > ] ou [ O ] pour afficher la fenêtre de configuration. √ : Permet d'accéder à la liste supérieure
- 3. Appuyez sur le bouton [ · / · · ]pour configurer la fonctionnalité et appuvez sur le bouton [ > 1 ou [ O ] pour sauvegarder/l'utiliser.
- · Touche utilisateur : permet de définir l'action effectuée lorsque la touche [ > ] est enfoncée dans un affichage de texte.
	- Aiouter un signet : les signets sont des points spécifiques dans le temps.
	- Modifier le thème : permet de modifier l'image d'arrière-plan et la couleur de police pour l'affichage du texte.
- · Sens d'affichage de l'écran : permet de définir le sens d'affichage de l'écran.
- · Déplacement vers une page : permet de se déplacer vers une page à laquelle vous souhaitez accéder si vous saisissez la page.
- · Format de la police : permet de définir le format de la police du texte.
- Choix de la langue du texte : permet de sélectionner la langue adaptée au fichier avec un texte de code local.
- Thème : permet de définir le thème de l'écran texte.

# Extras I Jeux flash vous pouvez profiter du contenui flash et jouer à des jeux flash.

### Sélectionner des jeux

- 1. Lorsque vous sélectionnez [Extras Jeux flash] dans le mode principal, la liste des jeux s'affiche.
- 2. Dans la liste des ieux, appuvez sur [  $\sim$  /  $\sim$  /  $\le$  /  $>$  ] pour sélectionner le contenu flash et appuvez sur [ > ] ou [O] pour jouer à un jeu.

#### Jouer à des jeux

- Les jeux sont exécutés en utilisant [ ^ / v / s / ) / 0 ] en fonction du contenu.
- Si vous appuvez sur le bouton  $\mathfrak{f} \iff \mathfrak{l}$  en cours de jeu, le jeu est arrêté.

- Pendant l'exécution des fichiers flash. l'écran pivote pour s'adapter aux fichiers et l'action des touches change selon la rotation de l'écran.
- Format de fichiers pris en charge : SWF (Flash Light 2.1, vitesse de trame : moins de 20 trames par seconde, audio : ADPCM MP3 128 Kbits/s, 44/1 Khz ou inférieur)

#### 31 Utiliser le S100

#### Extras | Parcourir le périphérique Vous nouvez rechercher et lire divers fichiers stockés dans le nériphérique.

### Parcourir le périphérique

- 1. Dans le mode principal, sélectionnez l'Extras Parcourir le périohériquel pour afficher la liste des fichiers.
- 2. Dans la liste, appuyez sur le bouton  $\left[\cdots/\sqrt{2}/3\right]$ pour sélectionner le fichier et appuvez sur le bouton  $[$  >  $]$  ou  $[$   $\Box$   $]$  pour le lire.
	- < : Permet d'accéder au dossier supérieur.
	- > / O : Permet d'accéder au dossier inférieur ou de lire le fichier sélectionné
	- A / v : Permet de se déplacer dans le dossier
	- Pour rechercher et lire des fichiers musicaux situés dans des dossiers autres que le dossier Musique, utilisez le mode l'Parcourir le périphériquel.
	- **E** Pour rechercher et lire des fichiers vidéo situés dans d'autres dossiers. utilisez le mode (Parcourir le périphérique),
	- Pour rechercher et lire des fichiers image situés dans des dossiers autres que le dossier Images, utilisez le mode (Parcourir le périphérique),
	- . Pour rechember et lire des fichiers texte situés dans des dossiers autres que le dossier Texte, utilisez le mode l'Parcourir le périphériquel.

### Supprimer un fichier

1. Dans l'écran de la liste des fichiers, sélectionnez le fichier puis maintenez enfoncé le bouton [ > ] ou [ O ] pour afficher le message de confirmation.

Dans la fenêtre Confirmer la suppression du fichier, appuvez sur [< 1 pour annuler la suppression du fichier

Vous ne pouvez pas supprimer de fichiers lorsque vous êtes en cours de lecture.

#### 32 Utiliser le S100

## Chapitre 04 Configurer le S100

34 Configurer le S100 Sélectionner les paramètres Paramètres d'heure actuelle Paramètres sonores Paramètres d'écran Paramètres de timer Paramètres avancés

#### L'utilisateur peut configurer ses propres paramètres dans le S100.<br>La structure du menu des paramètres peut varier selon la version du firmware. Configurer le S100

### Sélectionner les paramètres

- 1. Sélectionnez [Paramètres] dans le menu pour afficher la liste des paramètres
- 2. Appuvez sur les boutons [  $\sim$  /  $\sim$  ] pour sélectionner le paramètre de votre choix, puis appuvez sur le bouton [ > 1 ou [ O ] pour afficher les paramètres détaillés. ₹ : Accéder au menu supérieur
- 3. Si vous sélectionnez les paramètres détaillés de votre choix en appuyant sur [ $\land$  /  $\lor$  ] et que vous appuyez ensuite sur [ : ] ou sur [O], la fenêtre des paramètres de la fonction s'affiche.
- 4. Si vous définissez la fonction en appuyant sur [ ^ / ~ ] et que vous appuyez ensuite sur [ > ] ou sur [ O ]. la fonctionnalité additionnelle est enregistrée.

### Paramètres d'heure actuelle

- · Permet de définir l'heure actuelle.
	- 3 : Permet de se déplacer dans la liste (24 Noir : Permet de définir le menu

#### 34 Configurer le S100

#### Paramètres sonores

 $\bullet$  FO utilisateur

I 'égaliseur est réglé en fonction des préférences de l'utilisateur.

 $\bullet$  SRS WOW HD

Les niveaux des effets sonores stéréophoniques sont définis. (La technologie WOW HD™ améliore la qualité sonore des fichiers audio en fournissant des sons graves profonds et riches ainsi gu'une gamme haute fréquence claire. De plus, le divertissement est accentué par les effets sonores 3D dynamiques.)

- SBS · La fonctionnalité d'effet sonore 3D virtuel est définie
- TruBass : Le niveau d'amplification des sons has est défini-
- FOCUS : Le niveau de clarté sonore est défini.
- WOW : La valeur d'amplification est définie en fonction des caractéristiques des écouteurs utilisés.
- Définition : Permet de rétablir le niveau sonore d'origine en cas de perte sonore.
- · SRS CS Headphone

Permet de définir les étapes utilisées pour obtenir les mêmes effets de son surround avec des écouteurs ou un casque. que ceux obtenus avec des installations home cinéma. (SRS CS Headphone™ vous permet d'apprécier le son 5.1 d'origine des programmes enregistrés lorsque vous lisez le contenu sonore multivoie des films sur DVD.)

- TruBass : Permet de définir le niveau d'amplification des sons bas.
- Clarté des dialogues : Permet de définir le niveau de clarté des chants et des dialogues.
- Définition : Permet de rétablir le niveau sonore d'origine en cas de perte sonore,
- · Fade In

Permet d'augmenter progressivement le signal audio lorsque vous écoutez de la musique.

# Configurer le S100

#### Paramètres d'écran

· Luminosité de l'écran

Permet de définir le niveau de luminosité de l'écran.

· Thème

Permet de définir le thème d'affichage.

 $\bullet$  Police

Permet de définir la police d'affichage.

· Mémoire UCI

Permet d'enregistrer le thème et la police définis dans le produit.

· Modification de la couleur

Permet de modifier les couleurs des touches du produit.

#### Paramètres de timer

· Paramètres d'arrêt automatique du timer

L'appareil sera automatiquement éteint en l'absence d'activité de la part de l'utilisateur (manipulation des boutons ou utilisation de l'appareil) pendant une durée prédéfinie.

#### · Paramètre de veille

L'appareil sera automatiquement éteint une fois la durée prédéfinie écoulée.

· Paramètre de rétroéclairage Permet de définir la durée de rétroéclairage.

# Configurer le S100

### Paramètres avancés

- Choix des langues Permet de sélectionner la lanque du menu.
- Classement

Permet de définir la méthode de classement des fichiers

- · Vitesse de défilement des caractères Permet de définir la vitesse de défilement des caractères dans le cas où les informations d'un fichier sont trop longues pour s'afficher en une fois.
- · Reconstruction bibliothèque Permet de reconstruire la BD de fichiers
- · Paramètre de bande DMB/DAB

Les bandes DMB/DAB sont définies par pays.

- Band3 : Europe + Australie
- Band3 Korea : Corée
- Band3 China : Chine

#### $\bullet$  Formatage

Permet de supprimer toutes les données du produit

#### · Méthode de mise hors tension

Cette option permet de définir la méthode utilisée pour mettre l'appareil hors tension.

- Mode Veille : La demière fonctionnalité exécutée s'affiche au redémarrage du produit après une mise hors tension.
- Arrêt : L'écran d'affichage initial s'affiche au redémarrage du produit après une mise hors tension. Cette action peut prendre un certain temps car elle implique la lecture des fichiers stockés dans le produit.

#### · Info système

Permet d'afficher les informations relatives au système de l'appareil.

#### • Initialisation des paramètres

Permet d'initialiser toutes les informations des paramètres définis par l'utilisateur (Restauration de l'état au moment de l'achat du produit)

### Chapitre 05 Autres informations

#### 38 Utiliser iriver plus 4

Ajouter un fichier multimédia à la bibliothèque Extraire un fichier multimédia à partir d'un CD Transférer un fichier multimédia vers l'appareil

- Utiliser iriver plus 4
- Utiliser Windows Explorer Initialiser le disque Mettre à niveau le microprogramme
- 41 Copyrights/certification/ marque déposée/exemption
- 42 Informations importantes relatives à la sécurité Concernant le produit Autres
- 45 Diagnostic des pannes Procédures à suivre en cas de panne

# Utiliser iriver plus 4

#### Aiouter un fichier multimédia à la bibliothèque

- 1. Lors de la première exécution de iriver plus 4. l'Assistant d'aiout de fichier multimédia est lancé.
- 2. En fonction des instructions figurant à l'écran, vous pouvez ajouter dans la bibliothèque des fichiers multimédias (musiques, photos et vidéos stockées sur l'ordinateur).

#### Extraire un fichier multimédia à partir d'un CD

- 1. Insérez un CD de musique dans le lecteur CD et exécutez iriver plus 4.
- 2. Cochez les cases correspondant aux musiques que vous souhaitez extraire dans l'onglet [CD] de iriver plus 4 et cliquez sur [Extraction CD] en bas à gauche.
- 3. Une fois l'extraction de la musique terminée et après avoir sélectionné l'Musique - Toutes les pistes), les fichiers de musique extraits qui ont été ajoutés à la bibliothèque s'affichent.

# Utiliser iriver plus 4

### Transférer un fichier multimédia vers l'appareil

- · Utiliser iriver plus 4
	- 1. Connectez l'appareil au port USB de l'ordinateur, puis exécutez iriver plus 4.
	- 2. Cochez les cases correspondant aux fichiers que vous souhaitez transférer de l'ordinateur vers l'appareil. puis cliquez sur le bouton lTransférer1 ou bien effectuez un alisser-déposer du fichier vers l'icône de l'appareil située en bas ou dans la fenêtre de l'appareil. Pendant le transfert des fichiers sélectionnés, l'état de transfert des fichiers s'affiche dans l'onglet Transfert de fichier1.
	- 3. Une fois le transfert des fichiers terminé, les fichiers de musique sélectionnés qui ont été ajoutés à la bibliothèque de l'appareil s'affichent.
- · Utiliser Windows Explorer
	- 1. Connectez l'appareil au port USB de l'ordinateur.
	- 2. Copiez les fichiers dans les dossiers suivants.
		- · Musique : S100/Music
		- · Vidéos : S100/Video
		- Images : S100/Pictures
		- $\bullet$  Texte:  $S100$ /Text

# Utiliser iriver plus 4

### Initialiser le disque

- 1. Connectez l'appareil au port USB de l'ordinateur, puis exécutez iriver plus 4.
- 2. Sélectionnez [Apparei] > Initialiser le disque]. Lorsque la fenêtre vous demandant si vous souhaitez poursuivre l'initialisation du disque apparaît, cliquez sur [Démarrer].
- 3. Une fois le processus d'initialisation terminé, la fenêtre Terminer s'affiche et l'appareil peut être déconnecté de l'ordinateur

### Mettre à niveau le microprogramme

- 1. Connectez l'appareil au port USB de l'ordinateur tandis que celui-ci est connecté à Internet, puis exécutez iriver plus 4.
- 2. Sélectionnez [Appareil > Mise à niveau du microprogramme] : la fenêtre Mise à niveau s'affiche. Procédez à la mise à niveau du microprogramme en suivant les indications de la fenêtre d'instructions
	- Si le niveau de charge de la batterie est insuffisant, la mise à niveau du microprogramme ne peut pas être initiée.
	- Ne déconnectez jamais l'appareil de l'ordinateur pendant le téléchargement d'un fichier de mise à niveau du microprogramme.
	- Une fois le téléchargement terminé, la mise à niveau sera initiée au moment de la déconnexion de l'appareil de l'ordinateur.
	- S'il s'agit de la demière version du microprogramme de l'appareil, une fenêtre contextuelle s'affiche pour indiquer qu'il s'agit de la dernière version.
	- S'il existe une version plus récente du microprogramme, une fenêtre de notification s'affiche automatiquement lorsque l'appareil est connecté à l'ordinateur.
- Il est impossible de récupérer des fichiers si ces derniers ont été supprimés de l'appareil. Veuillez vous assurer de les restaurer avant d'initialiser le disque.
- Il La fonction d'initialisation du disque permet d'initialiser une mémoire externe (carte mémoire).

#### 40 Autres informations

# Copyrights/certification/marque déposée/exemption

### Copyrights

iriver Ltd, possède les droits de brevet, la marque déposée, le copyright, ainsi que toute autre propriété intellectuelle concernant le présent manuel. Par conséquent, toute copie ou reproduction même partielle du présent manuel ne peut être effectuée, de quelque manière ou sous quelque forme que ce soit, sans le consentement d'inver Ltd. L'utilisation d'une partie ou de l'intégralité du présent document peut entraîner des sanctions légales.

Les logiciels, les sources sonores, les vidéos et les autres contenus avec des copyrights sont protégés en vertu des dispositions pertinentes des règlements du copyright, etc. L'utilisateur sera tenu légalement responsable pour toute copie ou distribution de contenu protégé par des copyrights sans permission (utilisation de ce produit).

Aucune entreprise, organisation, produit, personne ou événements cités dans les exemples ne sont réels

Notre entreprise n'a aucune intention d'insinuer une relation avec une quelconque entreprise, organisation, produit, personne ou événement par le biais du présent manuel, et aucune relation ne doit être induite.

Il est de la responsabilité de l'utilisateur de respecter les règlements de copyright pertinents.

@1999~2010 iriver Limited. Tous droits réservés.

#### Certification

KOC / FOC / CE / CCC

#### 41 Autres informations

#### Marque déposée

Windows 2000 Windows XP Windows Vista et Windows Media Player sont des marques déposées de Microsoft Comoration

SISO et SISO sont une marque déposée de SRS Labs, Inc.

Les technologies CS headphone et WOW HD sont intégrées sous licence SRS Labs, Inc.Inc. aufgenommen.

**IDOLBY.** Ce produit a été fabriqué avec l'approbation de Dolby Laboratories. « Dolby » et le symbole du double D sont une marque déposée de Dolby Laboratories.

### Exemption

Le fabricant. l'importateur et les agences ne sauraient être tenus responsables des dommages provoqués par des accidents, y compris des blessures, ou résultant de l'utilisation et de la manipulation inappropriées du produit. Les informations contenues dans le manuel dépendent des spécifications actuelles du produit. iriver Ltd., le fabricant du produit, continue d'ajouter de nouvelles fonctionnalités au produit et de le doter de technologies nouvelles. Toutes les normes produits peuvent être modifiées sans notification préalable aux utilisateurs. Nous ne pouvons pas être tenus responsables en cas de perte des données provoquée par l'utilisation du produit.

Les limitations techniques du processus de fabrication peuvent entraîner la présence de pixels clairs ou foncés (à hauteur de 0.05 % environ) sur l'écran LCD. Ceci n'affecte cependant pas les performances du produit et n'est en aucun cas un signe de dysfonctionnement du produit.

# Informations importantes relatives à la sécurité

### Concernant le produit

- · En cas d'affichage prolongé d'un même écran, des brûlures d'écran peuvent apparaître.
- · Ne laissez pas d'éléments métalliques (pièces de monnaie, épingles à cheveux, etc.) ou de substances étrangères qui brûlent facilement pénétrer dans le produit. Ceci peut provoquer une panne.
- . Ne placez pas d'objets lourds sur le produit. Ceci peut endommager le produit ou provoquer une panne.
- · Si le produit entre en contact avec un liquide (pluie, boissons, médicaments, maquillage, transpiration ou humidité), ne le mettez pas sous tension ; essuyez-le rapidement avec un chiffon sec, puis rendez-vous dans le centre de services iriver le plus proche pour le faire vérifier. (En cas de panne suite à une immersion, les frais seront à votre charge indépendamment de la durée de la garantie et la réparation sera peut-être impossible.) Ceci peut endommager le produit ou provoquer une panne.
- Ne laissez pas le produit dans un endroit humide. poussiéreux ou chargé de suie. Ceci peut provoquer une panne.
- · N'essavez pas de démonter, de réparer ou de modifier le produit. Ceci peut endommager le produit ou provoquer une panne.
- Ne laissez pas le produit en plein soleil ou dans des endroits où la température est trop élevée ou trop basse (-5  $\sim$  40 ). Ceci peut provoquer une panne.
- Ne laissez pas le produit à proximité d'aimants, de téléviseurs, de moniteurs, de haut-parleurs ou d'autres objets présentant un fort magnétisme. Ceci peut provoquer une panne.
- · N'utilisez pas de produits chimiques ou de produits de nettoyage sur le produit ; ils peuvent dégrader la surface et endommager la finition. Ceci peut provoquer une panne.

# Informations importantes relatives à la sécurité

### Concernant le produit

- Ne laissez pas tomber le produit, ne l'exposez pas à des vibrations ou à des chocs importants. Ceci peut endommager le produit ou provoquer une panne.
- · N'appuvez pas sur plusieurs touches en même temps. Ceci peut endommager le produit ou provoquer une panne.
- · Ne déconnectez pas le produit de l'ordinateur lors de la transmission de données Ceci peut provoquer une panne.
- · Lors de la connexion du produit à un ordinateur. utilisez un port USB situé à l'arrière du PC. Certains PC sans marque équipés de ports USB de mauvaise qualité peuvent endommager le produit.
- · N'insérez pas de dispositifs autres que des écouteurs dans les prises écouteurs. Ceci peut endommager le produit ou provoquer une panne.
- · Sauvegardez dans un endroit sûr les données importantes enregistrées sur le produit.

# Informations importantes relatives à la sécurité

#### **Autres**

- · N'utilisez pas et ne manipulez pas le casque/les écouteurs lorsque vous êtes à vélo, en voiture ou en moto. Ceci est non seulement dangereux mais peut également être interdit dans certains pays.
- · N'utilisez pas le produit pendant que vous conduisez un véhicule ainsi qu'en marchant ou en escaladant. Un risque de blessure existe.
- · Des accidents peuvent se produire, par conséquent, n'utilisez le produit que dans un lieu parfaitement sûr. Un risque de blessure existe.
- Lorsque vous utilisez le produit alors que vous vous déplacez, vérifiez qu'il n'y a pas d'obstacles dangereux. Un risque de blessure existe.
- · Lors d'un orage électrique, une décharge électrique peut se produire, par conséquent, évitez si possible d'utiliser le produit dans ces conditions. Un risque de blessure existe.
- · Si vous souffrez d'acouphènes, baissez le volume ou cessez d'utiliser le produit. Un risque de blessure existe.
- · N'utilisez pas le produit de manière prolongée à un volume élevé. Un risque de blessure existe.
- · N'utilisez pas le casque/les écouteurs à un volume élevé. Un risque de blessure existe.
- · Veillez à ce que le casque/les écouteurs ne se trouvent pas pris dans d'autres objets ou n'y restent pas accrochés. Un risque de blessure existe.
- Ne dormez pas avec les écouteurs dans vos oreilles ou ne les utilisez pas de manière prolongée. Un risque de blessure existe.

# Diagnostic des pannes

### Procédures à suivre en cas de panne

- Le produit ne se met pas sous tension.
	- Vérifiez qu'il reste de la charge dans la batterie. Chargez la batterie et mettez le produit sous tension.
	- Appuvez sur la touche de réinitialisation à l'aide d'un outil pointu.
- · Le produit ne se charge pas même s'il est connecté à une source d'alimentation
	- Vérifiez que le produit est correctement connecté à **l'ordinateur**
- · La batterie est utilisée même si l'appareil est hors tension.
	- Vérifiez que l'alarme ou l'option Radio Enregistrement réservé est activée
	- Vérifiez que [Paramètres Paramètres avancés -Eteindrel est basculé en mode IVeillel. En mode Veille. la batterie est peu sollicitée.
- · Une erreur se produit sur le PC lors de la connexion USB.
	- Vérifiez que le produit est correctement connecté à **l'ordinateur**
- · La capacité du produit change une fois le formatage effectué.
	- De petites modifications de capacité peuvent intervenir en fonction du système d'exploitation du PC utilisé.

#### · La réception radio DMB/DAB est faible.

- Le balavage automatique peut se mettre en marche dans les endroits où la réception est mauvaise ou lorsqu'aucune réception radio DMB/DAB n'est disponible. De plus, dans les zones d'ombre telles que les souterrains ou l'intérieur d'un bâtiment, la réception radio DMB/DAB peut s'avérer indisponible.
- Certains pays ne bénéficient pas du service. Vérifiez que vous êtes dans une région de réception DMB/ DAR terrestre
- En fonction du type de modulation, la qualité des images DMB/DAB terrestres peut être dégradée.

# Diagnostic des pannes

### Procédures à suivre en cas de panne

- · La réception radio FM est mauvaise et fortement brouillée.
	- Vérifiez qu'il n'y a pas de substances étrangères au niveau de la prise.
	- Vérifiez que les écouteurs sont correctement connectés. (Lorsque vous écoutez la radio FM, les écouteurs servent d'antenne.)
	- Aiustez la position du lecteur et des écouteurs.
	- Éteignez tous les équipements électroniques situés à proximité pour empêcher tout risque d'interférence.
- · L'écran ne s'affiche pas normalement.
	- Vérifiez qu'il n'y a pas de substances étrangères sur l'écran
- · Le produit ne se connecte pas à l'ordinateur.
	- Lors de la connexion à un ordinateur, utilisez le port USB situé à l'arrière de la console de l'ordinateur. Il peut y avoir des différences dans la tension de génération du port USB.
- . Il n'y a pas de son ou il y a trop de bruit.
	- Vérifiez que le volume n'est pas réglé sur 0.
	- Vérifiez que les écouteurs sont correctement connectés ou qu'il n'y a pas de substances étrangères au niveau de la prise.
	- Vérifiez que le fichier de musique ne présente pas d'erreurs.